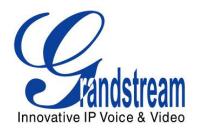

# Grandstream Networks, Inc.

# GXP1400/1405 Small-Medium Business IP Phone

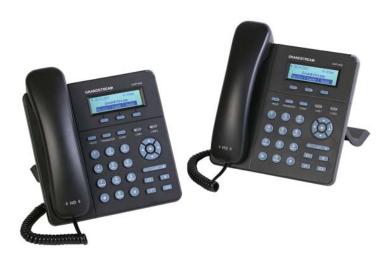

Page 1 of 1 Last Updated: 05/2011

## **TABLE OF CONTENTS**

## GXP1400/1405 USER MANUAL

| WELCOME                                                                                                    | 2             |
|----------------------------------------------------------------------------------------------------|---------------|
| INSTALLATION                                                                                                    | 3             |
| EQUIPMENT PACKAGINGCONNECTING YOUR PHONESAFETY COMPLIANCESWARRANTY                                                                                        | 3             |
| PRODUCT OVERVIEW                                                                                                    | 4             |
| USING THE GXP1400/1405                                                                                                    | 7             |
| GETTING FAMILIAR WITH THE LCD  MAKING PHONE CALLS  ANSWERING PHONE CALLS  PHONE FUNCTIONS DURING A PHONE CALL  CALL FEATURES  CUSTOMIZED LCD SCREEN & XML |               |
| CONFIGURATION GUIDE                                                                                                    | 14            |
| CONFIGURATION VIA KEYPAD  CONFIGURATION VIA WEB BROWSER  SAVING THE CONFIGURATION CHANGES  REBOOTING THE PHONE REMOTELY                                   | 17<br>31      |
| SOFTWARE UPGRADE & CUSTOMIZATION                                                                                                    | 32            |
| FIRMWARE UPGRADE THROUGH TFTP/HTTP                                                                                                    |               |
| CONFIGURATION FILE DOWNLOAD                                                                                                    |               |
| TABLE OF TABLES GXP1400/1405 USER MANUAL                                                                                                    |               |
| Table 1: Equipment Packaging                                                                                                    | 3445778121415 |
| Table 15: Device Configuration – Settings/Basic Settings                                                                                                  |               |

Table 16: SIP Account Settings .......25

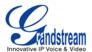

## Welcome

GXP1400/1405 is a next generation small-to-medium business IP phone that features 2 lines with 1 SIP account, a 128x40 graphical LCD, 3 XML programmable context-sensitive soft keys, dual network ports with integrated PoE (GXP1405 only), and 3-way conference. The GXP1400/1405 delivers superior HD audio quality, rich and leading edge telephony features, personalized information and customizable application service, automated provisioning for easy deployment, advanced security protection for privacy, and broad interoperability with most 3<sup>rd</sup> party SIP devices and leading SIP/NGN/IMS platforms. It is a perfect choice for small-to-medium businesses looking for a high quality, feature rich IP phone with affordable cost.

**Caution:** Changes or modifications to this product not expressly approved by Grandstream, or operation of this product in any way other than as detailed by this User Manual, could void your manufacturer warranty.

**Warning:** Please do not use a different power adaptor with the GXP1400/1405 as it may cause damage to the products and void the manufacturer warranty.

#### Note:

- This document is subject to change without notice.
- Reproduction or transmittal of the entire or any part, in any form or by any means, electronic or print, for any purpose without the express written permission is not permitted.

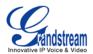

## Installation

## **EQUIPMENT PACKAGING**

**Table 1: Equipment Packaging** 

|                   | GXP1400/1405       |
|-------------------|--------------------|
| Main Case         | Yes                |
| Handset           | Yes                |
| Phone Cord        | Yes                |
| Power Adaptor     | Yes (GXP1400 only) |
| Ethernet Cable    | Yes                |
| Base Stand        | Yes                |
| Quick Start Guide | Yes                |

## **CONNECTING YOUR PHONE**

The connectors of the GXP1400/1405 are located on the bottom of the device.

Table 2: GXP1400/1405 Connectors

| PC           | 10/100Mbps RJ-45 ports for PC (downlink) connection                              |
|--------------|----------------------------------------------------------------------------------|
| LAN          | 10/100Mbps RJ-45 port for LAN (uplink) connection, integrated PoE (GXP1405 only) |
| Power Jack   | 5V DC power port; UL Certified                                                   |
| Handset Jack | RJ9                                                                              |
| Headset Jack | RJ9                                                                              |

## **SAFETY COMPLIANCES**

The GXP1400/1405 phone complies with FCC/CE and various safety standards. The GXP1400/1405 power adaptor is compliant with the UL standard. Please use the universal power adaptor provided with the GXP1400/1405 package only. The manufacturer's warranty does not cover damages to the phone caused by unsupported power adaptors.

## WARRANTY

If you purchased your GXP1400/1405 from a reseller, please contact the company where you purchased your phone for replacement, repair or refund. If you purchased the product directly from Grandstream, contact your Grandstream Sales and Service Representative for a RMA (Return Materials Authorization) number before you return the product. Grandstream reserves the right to remedy warranty policy without prior notification.

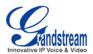

## **Product Overview**

Table 3: GXP1400/1405 Feature Guide

| Features               | GXP1400/1405   |
|------------------------|----------------|
| LCD Display            | 128 x 40 pixel |
| Number of Lines        | 2              |
| Programmable Soft Keys | 3              |
| Extension Module       | N/A            |

Table 4: GXP1400/1405 Key Features in a Glance

| Features                        | Benefits                                                                                                    |
|---------------------------------|----------------------------------------------------------------------------------------------------|
| Open Standards<br>Compatibility | SIP RFC3261, TCP/IP/UDP, RTP/RTCP, HTTP/HTTPS, ARP/RARP, ICMP, DNS (A record, SRV and NAPTR), DHCP (both client and server), PPPoE, TELNET, TFTP, NTP, STUN, SIMPLE, SIP over TLS, 802.1x, TR-069                                                             |
| Superb Audio Quality            | Advanced Digital Signal Processing (DSP), Silence Suppression, VAD, CNG, AGC                                                                                                    |
| Network Interfaces              | 10/100 Mbps Ethernet port, integrated PoE (GXP1405 only)                                                                                                    |
| Feature Rich                    | Traditional voice features including caller ID, call waiting, hold, transfer, forward, block, auto-dial, off-hook dial                                                                                                    |
| Advanced Features               | 2 line keys with dual-color LED and 1 SIP account, 3 way conference, graphic LCD, 3 XML programmable context sensitive soft keys, 5 navigation keys, 8 dedicated buttons for HOLD, TRANSFER, CONFERENCE, VOLUME, HEADSET, MUTE/DND, SPEAKERPHONE, SEND/REDIAL |
| Advanced Functionality          | Customized downloadable ring-tones, SRTP, SIP over TLS, multi-<br>language support and XML enabled, adjustable positioning angles, wall<br>mountable, AES encryption, automatic multimedia service (eg., weather<br>information)                              |

**Table 5: GXP1400/1405 Hardware Specifications** 

|                     | GXP1400/1405                                                   |
|---------------------|----------------------------------------------------------------|
| LAN Interface       | 10/100 Mbps Full/Half Duplex Ethernet port with auto detection |
|                     | Integrated PoE (GXP1405 only)                                  |
| Graphic LCD Display | 128 x 40 pixel                                                 |
| Expansion Module    | N/A                                                            |
| Call Appearance LED | 2 Dual color (green/red) line keys                             |

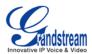

| Universal Switching | Input: 100-240VAC 50-60 Hz                                     |
|---------------------|----------------------------------------------------------------|
| Power Adaptor       | Output: +5VDC, 800mA, 4.0 W, UL certified                      |
| Dimension           | 186mm (W) x 210mm (L) x 81mm (D)                               |
| Weight              | Unit weight: 0.7KG                                             |
|                     | Package weight: 1.1KG (GXP1400), 1.0KG (GXP1405)               |
| Temperature         | 32 -104° F/ 0 - 40° C                                          |
| Humidity            | 10% - 90% (non-condensing)                                     |
| Compliance          | FCC Part 15 (CFR 47) Class B                                   |
|                     | EN55022 Class B, EN55024, EN61000-3-2, EN61000-3-3, EN 60950-1 |
|                     | AS/NZS CISPR 22 Class B, AS/NZS CISPR 24, RoHS                 |
|                     | UL 60950 (power adapter)                                       |

Table 6: GXP1400/1405 Technical Specifications

| Lines                    | 2 lines with 1 SIP account, 3 XML programmable soft-keys                                                                                                    |
|--------------------------|----------------------------------------------------------------------------------------------------|
| Protocol Support         | Support SIP 2.0, TCP/UDP/IP, PPPoE, RTP/RTCP, SRTP by SDES, HTTP, ARP/RARP, ICMP, DNS, DHCP, NTP, TFTP, SIMPLE/PRESENCE protocols, TR-069, 802.1x Support multiple SIP accounts and up to 11 media channels concurrently Support SIP PUBLISH method (RFC 3903), SIP Presence package |
|                          | (RFC 3856, 3863) for use of MFKs, SIP Dialog package (RFC 4235)                                                                                                    |
|                          | Support for SIP MESSAGE method (RFC 3428)                                                                                                    |
| Display                  | Graphic LCD display, up to 4 level grayscale                                                                                                    |
| Feature Keys             | HOLD, TRANSFER, CONF, LINE 1, LINE 2, MSG, SPEAKERPHONE, HANDSET, HEADSET, MUTE/DND, NAVIGATION (5), VOLUME, 3 XML Programmable Soft keys                                                                                                    |
| Device Management        | NAT-friendly remote software upgrade (via TFTP/HTTP) for deployed devices including behind firewall/NAT                                                                                                    |
|                          | Auto/manual provisioning system, Web GUI Interface                                                                                                    |
|                          | Support Layer 2 (802.1Q, VLAN, 802.1p) and Layer 3 QoS (ToS, DiffServ, MPLS)                                                                                                    |
| Audio Features           | Full-duplex hands-free speakerphone                                                                                                    |
|                          | Advanced Digital Signal Processing (DSP)                                                                                                    |
|                          | Dynamic negotiation of codec and voice payload length                                                                                                    |
|                          | Support for G.723,1 (5.3/6.3K), G.729A/B, G.711 a/μ-law, G.726-32, G.722 (wide-band), and iLBC codecs                                                                                                    |
|                          | In-band and out-of-band DTMF (in audio, RFC2833, SIP INFO)                                                                                                    |
|                          | Silence Suppression, VAD (voice activity detection), CNG (comfort noise generation), ANG (automatic gain control)                                                                                                    |
|                          | Acoustic Echo Cancellation (AEC) with Acoustic Gain Control (AGC) for speakerphone mode, Support side tone                                                                                                    |
|                          | Adaptive jitter buffer control (patent-pending) and packet delay and loss concealment                                                                                                    |
|                          | HD audio handset with HD wideband audio codecs for excellent double-talk performance                                                                                                    |
| Telephony Features       | Intuitive graphic user interface (GUI), downloadable phone book (XML,                                                                                                    |
| Grandstream Networks Inc | GYP1400/1405 User Manual Page 5 of 34                                                                                                    |

Page 5 of 34 Last Updated: 05/2011

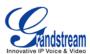

|                          | LDAP), support for anonymous call using privacy header, MLS (multi language support)                                                                                                    |
|--------------------------|----------------------------------------------------------------------------------------------------|
|                          | Voice mail indicator, downloadable custom ring-tones, call hold, call transfer (attended/blind), call forward, call waiting, caller ID, mute, redial, call log, caller ID display or block, Do-Not-Disturb (DND) and volume control |
|                          | 3-way conference, dial plan prefix, dial-plan support, off-hook auto dial, auto answer, early dial and speed dial                                                                                                    |
| Network and Provisioning | Via keypad/LCD, Web browser, or secure (AES encrypted) central configuration file, manual or dynamic host configuration protocol (DHCP) network setup                                                                               |
|                          | Support NAT traversal using IETF STUN and Symmetric RTP                                                                                                    |
|                          | Support for IEEE 802.1p/Q tagging (VLAN), Layer 3 ToS                                                                                                    |
| Firmware                 | Support firmware upgrade via TFTP or HTTP                                                                                                    |
| Upgrades                 | Support for Authenticating configuration file before accepting changes                                                                                                    |
| . 5                      | User specific URL for configuration file and firmware files                                                                                                    |
|                          | Mass provisioning using TR-069 or encrypted XML configuration file                                                                                                    |
| Advanced Server Features | Message waiting indication, support DNS SRV Look up and SIP Server Fail Over, Support customizable idle screen via downloading XML by HTTP/TFTP                                                                                     |
| Security                 | User and administrator level passwords, MD5 and MD5-sess based authentication, AES based secure configuration file, SRTP, TLS, 802.1x media access control                                                                          |

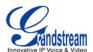

# **Using the GXP1400/1405**

## **GETTING FAMILIAR WITH THE LCD**

GXP1400/1405 has a dynamic and customizable screen. The screen displays differently depending on whether the phone is idle or in use (active screen).

**Table 7: LCD Buttons** 

| LCD Button     | LCD Button Definitions                                                                                                    |
|----------------|----------------------------------------------------------------------------------------------------|
| DATE AND TIME  | Displays the current date and time. Can be synchronized with Internet time servers                                                                                                    |
| LOGO NAME      | Displays company logo name. This logo name can be customized via xml screen customization. The maximum size for logo name is 22 characters in English                                                                                                    |
| NETWORK STATUS | Shows the status of network in the middle of the screen. It will indicate whether the network is down or starting                                                                                                    |
| STATUS BAR     | Shows the status of the phone, using icons as shown in the next table                                                                                                    |
| SOFTKEYS       | The softkeys are context sensitive and will change depending on the status of the phone. Typical functions assigned to soft-buttons are:  • FORWARD ALL  • MISSED CALL  This option shows up there were unanswered calls to this phone. The Missed Calls option shows a list of the missed calls  • NEXTSCR  Press this button to toggle between idle screen, weather and IP Address.  • REDIAL  Redials the last number  Hangs up phone |

Table 8: LCD Icons

| Icon        | LCD Icon Definitions                                                                                                    |
|-------------|----------------------------------------------------------------------------------------------------|
| Ţ           | SIP Registration Status Icon: Solid – connected to SIP Server/IP address received Blank – SIP Proxy/Server not registered |
| C           | Phone Status Icon:  OFF when the handset is on-hook ON when the handset is off-hook                                       |
| <b>(</b> 1) | Speaker Phone Status Icon:  OFF when the speakerphone is off  ON when the speakerphone is on                              |
| Θ           | DND Icon:  OFF when "Do Not Disturb" is disabled ON when "Do Not Disturb" is enabled                                      |

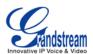

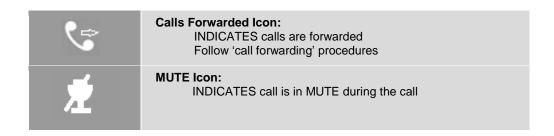

Table 9: GXP1400/1405 KEYPAD BUTTONS

| Key Button      | Key Button Definitions                                                                                                    |
|-----------------|----------------------------------------------------------------------------------------------------|
| HOLD            | Place active call on hold                                                                                                    |
| TRANSFER        | Transfer an active call to another number                                                                                                    |
| CONF            | Press CONF button to connect Calling/Called party into conference                                                                                                    |
| LINE 1 / LINE 2 | Switch between Line 1 and Line 2                                                                                                    |
| Ą               | Mute an active call; or use as DND button when the phone is in idle state.                                                                                                    |
| n               | Press HEADSET key to answer/hang up phone calls while using headset. It also allows user to toggle between headset and speaker                                                                                    |
| ₫\$             | Enable/Disable hands-free speaker                                                                                                    |
| C               | Enable/Disable handset mode; or used as SEND/REDIAL                                                                                                    |
|                 | Press the round button in the center to enter Keypad Configuration "MENU" mode when phone is idle. Or use it as ENTER key when in Keypad Configuration  Press the four navigation keys to move up/down/left/right |
| <del>  +</del>  | Adjust volume by pressing "- "or "+"                                                                                                    |
| 0 - 9, *, #     | Standard phone keypad; press # key to send call; press * key to for IVR functions                                                                                                    |

## **MAKING PHONE CALLS**

## Handset, Headset and Speakerphone

The GXP1400/1405 allows you to make phone calls via handset, headset or speakerphone. During the active calls the user can switch between the handset, headset and the speakerphone by pressing the corresponding keys on the phone.

## **Dual Lines with SIP Account**

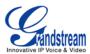

GXP1400/1405 can support up to two lines "virtually" mapped to a SIP account. In off-hook state, select an idle line and the dial tone will be heard. To make a call, select the line you wish to use. The user can switch lines before dialing any number by pressing the LINE button.

### **Completing Calls**

There are FOUR ways to complete a call:

- 1. **DIAL:** To make a phone call.
  - Take Handset off hook or press SPEAKER button or press HEADSET button or press an available LINE key to activate speakerphone
  - The line will have a dial tone
  - Enter the phone number
  - Press "#" or HANDSET button to send
- 2. **REDIAL:** To redial the last dialed phone number.
  - Take Handset off-hook or press the SPEAKER button or press an available LINE key to activate speakerphone or on idle screen
  - Press the REDIAL soft-key
- 3. VIA CALL HISTORY: To call a phone number in the phone's history.
  - Press the MENU button to bring up the Main Menu.
  - Select Call History and then "Answered Calls", "Missed Calls" or "Dialed Calls" or etc depending on your needs
  - Select phone number using the arrow keys
  - Press OK to select
  - Select and press "Dial" to dial out
- 4. **VIA PHONEBOOK:** To Call a phone in from the phone's phonebook.
  - Go to the phonebook by pressing the DOWN arrow key or pressing the menu button and selecting "Phone Book"
  - Select the phone number by using the arrow keys
  - Press OK to select
  - Select and press "Dial" to dial out
- 5. **VIA PAGE/INTERCOM:** Server/PBX has to support Page/Intercom. Also, GXP1400/1405 and PBX have to be configured correctly.
  - Take Handset off hook
     or press SPEAKER button
     or press HEADSET button
     or press an available LINE key to activate speakerphone
  - Press OK and the screen will display "LINEx: PAGE"
  - Dial the number to Page/Intercom
  - Press "SEND" button to dial out

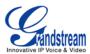

Page 10 of 34

NOTE: Dial-tone and dialed number display occurs after the handset is off-hook, or handset button is pressed, or speaker button is pressed, or the line key is selected. After dialing the number, the phone waits 4 seconds (by default; No key Entry Timeout) before sending and initiating the call. Press "#" button to override the 4 second delay.

## Making Calls using IP Addresses

Direct IP Call allows two phones to talk to each other in an ad-hoc fashion without a SIP proxy. VoIP calls can be made between two phones if:

- Both phones have public IP addresses, or
- Both phones are on a same LAN/VPN using private or public IP addresses, or
- Both phones can be connected through a router using public or private IP addresses (with necessary port forwarding or DMZ)

To make a direct IP call, please follow these steps:

- Press MENU button to bring up MAIN MENU
- Select "Direct IP Call" using the arrow-keys
- Press OK to select
- Input the 12-digit target IP address. (Please see example below)
- Press OK key to initiate call.

For example: If the target IP address is 192.168.1.60 and the port is 5062 (e.g. 192.168.1.60:5062), input the following: 192\*168\*1\*60#5062. The "\*" key represents the dot "."; the "#" key represents colon ":". Press OK to dial out.

The GXP1400/1405 also supports Quick IP Call mode. This enables the phone to make direct IP-calls, using only the last few digits (last octet) of the target phone's IP-number. This is possible only if both phones are in under the same LAN/VPN. This simulates a PBX function using the CMSA/CD without a SIP server. Controlled static IP usage is recommended.

To enable Quick IP calls, the phone has to be setup first. This is done through the web-setup function. In the "Advanced Settings" page, set the "Use Quick IP-call mode" to "Yes". When #xxx is dialed, where x is 0-9 and xxx <=255, a direct IP call to aaa.bbb.ccc.XXX is completed. "aaa.bbb.ccc" is from the local IP address regardless of subnet mask. The numbers #xx or #x are also valid. The leading 0 is not required (but OK).

## For example:

```
192.168.0.2 calling 192.168.0.3 -- dial #3 followed by #
192.168.0.2 calling 192.168.0.23 -- dial #23 followed by #
192.168.0.2 calling 192.168.0.123 -- dial #123 followed by #
192.168.0.2: dial #3 and #03 and #003 results in the same call -- call 192.168.0.3
```

NOTE: If you have a SIP Server configured, a Direct IP-IP still works. If you are using STUN, the Direct IP-IP call will also use STUN. Configure the "Use Random Port" to "No" when completing Direct IP calls.

## Answering Phone Calls

## **Receiving Calls**

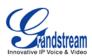

- 1. **Incoming single call:** Phone rings with selected ring-tone. The corresponding LINE flashes red. Answer call by taking Handset off hook or pressing SPEAKER or HEADSET or by pressing the corresponding account LINE button.
- 2. Incoming multiple calls: When another call comes in while having an active call, the phone will produce a Call Waiting tone (stutter tone). Answer the incoming call by pressing its corresponding LINE button. The current active call will be put on hold.

## **Do Not Disturb**

- 1. Press the MENU button and scroll down to "Preference".
- 2. Select "Do Not Disturb" by pressing menu button.
- 3. Use arrow keys to either enable or disable "Do Not Disturb" feature.
- 4. When enabled, there will be a special 'Do Not Disturb" icon appearing on the display. This will send the incoming caller directly to voicemail.

## PHONE FUNCTIONS DURING A PHONE CALL

## Call Waiting/Call Hold

- 1. Hold: Place a call on 'hold' by pressing the "HOLD" button.
- 2. **Resume:** Resume call by pressing the corresponding blinking LINE.
- 3. Multiple Calls: Automatically place ACTIVE call on 'HOLD' by selecting another available LINE to place or receive another call. Call Waiting tone (stutter tone) audible when line is in use.

## Mute

- 1. Press the MUTE button to enable/disable muting the microphone.
- 2. The "Line Status Indicator" will show "LINEx: TALKING" or "LINEx: MUTE" to indicate whether the microphone is muted.

## **Call Transfer**

GXP1400/1405 supports both *Blind* and *Attended* transfer:

- 1. Blind Transfer: Press "TRANSFER" button, then dial the number and press the # button to complete transfer of active call.
- 2. Attended Transfer: Press "LINEx" button to make a call and automatically place the ACTIVE LINE on HOLD. Once the call is established, press "TRANSFER" key then the LINE button of the waiting line to transfer the call. Hang up the phone call after the call is transferred.

NOTE: To transfer calls across SIP domains, SIP service providers must support transfer across SIP domains.

## 3-Way Conferencing

GXP1400/1405 can host conference calls and supports up to 3-way conference calling.

- 1. Initiate a Conference Call:
  - Establish a connection with two parties
  - Press CONF button

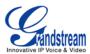

Choose the desired line to join the conference by pressing the corresponding LINE button

#### 2. Cancel Conference:

- If after pressing the "CONF" button, a user decides not to conference anyone, press HOLD or the original LINE button
- This will resume two-way conversation

#### 3. End Conference:

- Press HOLD to end the conference call and put all parties on hold
- To speak with an individual party, select the corresponding LINE key

NOTE: The party that starts the conference call has to remain in the conference for its entire duration, you can put the party on mute but it must remain in the conversation. Also, this is not applicable when the feature "Transfer on call hangup" is turned on.

## **Voice Messages (Message Waiting Indicator)**

A blinking red MWI (Message Waiting Indicator) indicates a message is waiting. Dial into the voicemail box to retrieve the message. An IVR will prompt the user through the process of message retrieval.

## **Shared Call Appearance (SCA)**

The GXP1400/1405 phone supports shared call appearance by Broadsoft standard. This feature allows members of the SCA group to shared SIP lines and provides status monitoring (idle, active, progressing, hold) of the shared line. When there is an incoming call designated for the SCA group, all of the members of the group will be notified of an incoming call and will be able to answer the call from the phone with the SCA extension registered.

All the users that belong to the same SCA group will be notified by visual indicator when a user seizes the line and places an outgoing call, and all the users of this group will not be able to seize the line until the line goes back to an idle state or when the call is placed on hold. (With the exception of when multiple call appearances are enabled on the server side).

In the middle of the conversation, there are two types of hold: Public Hold and Private Hold. When a member of the group places the call on public hold, the other users of the SCA group will be notified of this by the redflashing button and they will be able to resume the call from their phone by pressing the line button. However, if this call is placed on private-hold, no other member of the SCA group will be able to resume that call.

To enable shared call appearance, the user would need to register the shared line account on the phone. In addition, they would need to navigate to "Settings"-> "Basic Settings" on the web UI and set the line to "Shared Line". If the user requires more shared call appearances, the user can configure multiple line buttons to be "shared line" buttons associated with the account.

## **CALL FEATURES**

The GXP1400/1405 supports traditional and advanced telephony features including caller ID, caller ID w/name, call forward/transfer/park/hold as well as intercom/paging.

Table 10: GXP1400/1405 Call Features

| Key | Call Features                              |
|-----|--------------------------------------------|
| *30 | Block Caller ID (for all subsequent calls) |

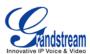

| *31 | Send Caller ID (for all subsequent calls)                                                                                                    |
|-----|----------------------------------------------------------------------------------------------------|
| *67 | Block Caller ID (per call)                                                                                                    |
| *82 | Send Caller ID (per call)                                                                                                    |
| *70 | Disable Call Waiting (per Call)                                                                                                    |
| *71 | Enable Call Waiting (per Call)                                                                                                    |
| *72 | Unconditional Call Forward  Dial "*72" for a dial tone. Dial the forwarding number followed by "#". Wait for dial tone. LCD will display "Call FWD Activated"      |
| *73 | Cancel Unconditional Call Forward: dial "*73" and get the dial tone, then hang up LCD will display "Call FWD Activated"                                            |
| *90 | Busy Call Forward  Dial "*90" for a dial tone. Dial the forwarding number followed by "#". Wait for a dial tone. Hang up                                           |
| *91 | Cancel Busy Call Forward: dial "*91". Wait for dial tone. Hang up                                                                                                  |
| *92 | Delayed Call Forward  Dial "*92" for a dial tone. Dial the forwarding number followed by "#". Wait for a dial tone. Hang up. LCD will display "Call FWD Activated" |
| *93 | Cancel Delayed Call Forward  Dial "*93" for a dial tone, then hang up                                                                                              |

## **CUSTOMIZED LCD SCREEN & XML**

GXP1400/1405 IP phone support both simple and advanced XML applications: 1) XML Custom Screen, 2) XML Downloadable Phonebook and 3) Advanced XML Survey Application. For more information on how to create a downloadable XML phonebook, creating a custom idle screen and/or reprogramming the soft-keys on GXP1400/1405, please visit our website at http://www.grandstream.com.

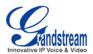

# **Configuration Guide**

The GXP1400/1405 can be configured in two ways. Firstly, using the Key Pad Configuration Menu on the phone; secondly, through embedded web-configuration menu.

## **CONFIGURATION VIA KEYPAD**

To enter the MENU, press the round button. Navigate the menu by using the arrow keys: up/down and left/right. Press the OK button to confirm a menu selection. The phone automatically exits MENU mode with an incoming call, the phone is off-hook or the MENU mode if left idle for 20 seconds.

Press the MENU button to enter the key the Key Pad Menu. The menu options available are listed in table 11.

**Table 11: Key Pad Configuration Menu** 

| Item             | Description                                                                                                    |
|------------------|----------------------------------------------------------------------------------------------------|
| Call History     | Displays histories of answered, dialed, missed, and transferred and forwarded calls                                                                                                    |
| Status           | Displays the network status, account status, software version, MAC-address and hardware version of the phone                                                                                                    |
| Phone Book       | Displays the phonebook and downloads phonebook XML                                                                                                    |
| LDAP Directory   | Displays the LDAP directory and downloads directory                                                                                                    |
| Instant Messages | Goes to instant messages                                                                                                    |
| Direct IP Call   | Dials IP address for direct IP call                                                                                                    |
| Preference       | Press Menu button to enter this sub menu including:  • Do NOT Disturb  DND (Do Not Disturb) function could be turned on or off in the "Do Not Disturb" menu.  • Ring Tone  Choose different ring tones in the "Ring Tone" menu.  • Ring Volume  Press Menu button to hear the selected ring volume, press '←' or '→' to hear and adjust the ring tone volume.  • LCD Contrast  Press '←' or '→' to adjust the LCD contrast.  • LCD Brightness  Press '←' or '→' to adjust the LCD brightness for active/idle screen.  • Download SCR XML  The phone will download the custom idle screen if available.  • Erase Custom SCR  Custom idle screen will be erased and will be replaced with default logo.  • Display Language  You can choose English, Simplified Chinese, Traditional Chinese, Korean, Japanese, Italian, Spanish, French, German, Portuguese, Russian, Croatian, Hungarian, Polish, Slovenian which are built in the phone. Users could select Automatic for local language based on IP location if available. Also, the phone will download secondary |

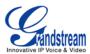

|                   | language if available.  • Time Settings                                                                                                    |
|-------------------|----------------------------------------------------------------------------------------------------|
|                   | Press <i>Menu</i> button to choose the menu item  Press '←' or follow the soft keys to return to the main menu                                                                                                    |
| Config            | <ul> <li>SIP         <ul> <li>To change SIP server settings for SIP account.</li> </ul> </li> <li>Upgrade         <ul> <li>In this menu setting regarding the firmware server and Config server can be changed. It also enables the user to make the phone attempt to download new firmware.</li> </ul> </li> <li>Factory Reset         <ul> <li>Key in the physical/MAC address on back of the phone.</li> <li>Press Menu button to reset FACTORY DEFAULT setting. Do not use Factory Reset unless you want to restore factory settings.</li> <li>Layer 2 QoS</li></ul></li></ul> |
| Factory Functions | <ul> <li>Press Menu to display the factory function items including</li> <li>Audio Loopback         Speak into the handset. If you hear your voice in the handset, your audio works fine. Press Menu button to exit the mode     </li> <li>Diagnostic Mode         All LEDs will light up.         Press any key on the keypad, to display the button name in the LCD. Lift and put back the handset or press Menu button to exit the diagnostic mode.     </li> <li>Press '←' to return the main menu</li> </ul>                                                                  |
| Network           | To enable/disable DHCP; to setup IP-address, Net mask and Gateway address                                                                                                    |
| Reboot            | Press <i>Menu</i> button to reboot the device                                                                                                    |
| Exit              | Exit from this menu                                                                                                    |

Table 12: Keypad GUI Flow

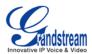

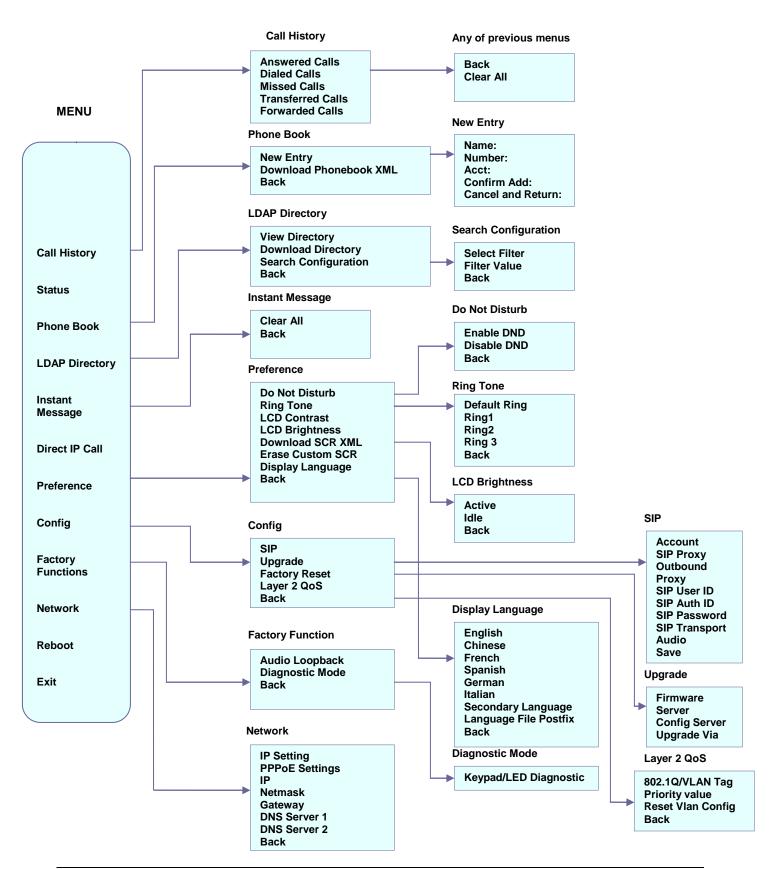

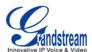

### **CONFIGURATION VIA WEB BROWSER**

The GXP1400/1405 embedded Web server responds to HTTP/HTTPS GET/POST requests. Embedded HTML pages allow a user to configure the IP phone through a Web browser such as Microsoft's IE, Mozilla Firefox and Google Chrome.

## **Access the Web Configuration Menu**

To access the phone's Web Configuration Menu

- Connect the computer to the same network as the phone<sup>1</sup>
- Make sure the phone is turned on and shows its IP address
- Start a Web browser on your computer
- Enter the phone's IP address in the address bar of the browser<sup>2</sup>
- Enter the administrator's password to access the Web Configuration Menu<sup>3</sup>
- <sup>1</sup> The Web-enabled computer has to be connected to the same sub-network as the phone. This can easily be done by connecting the computer to the same hub or switch as the phone is connected to. In absence of a hub/switch (or free ports on the hub/switch), please connect the computer directly to the phone using the PC port on the phone.
- <sup>2</sup> If the phone is properly connected to a working Internet connection, the phone will display its IP address. This address has the format: xxx.xxx.xxx, where xxx stands for a number from 0 to 255. You will need this number to access the Web Configuration Menu. For example, if the phone shows 192.168.0.60, please use "http://192.168.0.60" in the address bar of your browser.
- <sup>3</sup> The default administrator password is "admin"; the default end-user password is "123".

**NOTE**: When changing any settings, always SUBMIT them by pressing "UPDATE" button on the bottom of the page. Reboot the phone to have the changes take effect. If, after having submitted some changes, more settings have to be changed, press the menu option needed.

#### **Definitions**

This section will describe the options in the Web configuration user interface. As mentioned, a user can log in as an administrator or end-user.

Functions available for the end-user are:

- Status: Displays the network status, account status, software version and MAC address of the phone, and service status.
- **Basic Settings:** Basic preferences such as date and time settings, multi-purpose keys and LCD settings can be set here.

Additional functions available to administrators are:

- Advanced Settings: To set advanced network settings, codec settings and XML configuration settings and etc.
- Account: To configure the SIP account.

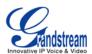

**Table 13: Device Configuration - Status** 

| MAC Address      | The device ID, in HEXADECIMAL format.                                                                                                    |
|------------------|----------------------------------------------------------------------------------------------------|
| IP Address       | This field shows IP address of GXP1400/1405.                                                                                                    |
| Product Model    | This field contains the product model information.                                                                                                    |
| Part Number      | This field contains the product part number.                                                                                                    |
| Software Version | <ul> <li>Program: This is the main firmware release number, which is always used for identifying the software (or firmware) system of the phone.</li> <li>Boot: Booting code version number</li> <li>Core: Core code version number</li> <li>Base: Base code version number</li> <li>DSP: DSP code version number</li> <li>Aux: Aux code version number</li> </ul> |
| System Up Time   | This field shows system up time since the last reboot.                                                                                                    |
| System Time      | This field shows the current time on the phone system.                                                                                                    |
| Registered       | Indicates whether accounts are registered to the related SIP server.                                                                                                    |
| PPPoE Link Up    | Indicates whether the PPPoE connection is enabled (connected to a modem).                                                                                                    |
| Service Status   | <ul> <li>GUI: shows the GUI status: running or stopped</li> <li>Phone: shows the phone status: running or stopped</li> </ul>                                                                                                    |
| Core Dump        | Download core dump file for troubleshooting when necessary.                                                                                                    |

Table 14: Device Configuration – Settings/Basic Settings

| End User Password | This contains the password to access the Web Configuration Menu. This field is <u>case</u> <u>sensitive</u> with a maximum length of 25 characters.                                                                                                    |
|-------------------|----------------------------------------------------------------------------------------------------|
| IP Address        | <ol> <li>The GXP1400/1405 operates in two modes:         <ol> <li>DHCP mode: all the field values for the Static IP mode are not used (even though they are still saved in the Flash memory.) The GXP1400/1405 acquires its IP address from the first DHCP server it discovers on its LAN. The DHCP option is reserved for NAT router mode. To use the PPPoE feature, set the PPPoE account settings. The GXP1400/1405 establishes a PPPoE session if any of the PPPoE fields is set.</li> </ol> </li> <li>PPPoE mode: configure all of the following fields: PPPoE account ID, PPPoE password and PPPoE service name.</li> <li>Static IP mode: configure all of the following fields: IP address, Subnet Mask, Default Router IP address, DNS Server 1 (primary), DNS Server 2 (secondary). These fields are set to zero by default.</li> </ol> |

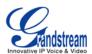

| 802.1x Mode                      | This option allows the user to enable/disable 802.1x mode on the phone. The default value is disabled. To enable 802.1x mode, this field should be set to EAP-MD5.  Once enabled, the user would be required to enter the following information below to be authenticated on the network:  • Identity  • MD5 Password                                                                                                    |
|----------------------------------|----------------------------------------------------------------------------------------------------|
| Line Keys x                      | This allows the user to configure the account mapped to each line key, as well as enabling SCA (Shared Call Appearance) for the line.  Options available for Key Mode are:  1. Line 2. Shared Line                                                                                                    |
| Time Zone                        | This parameter controls the date/time display according to the specified time zone. If "Allow DHCP Option 2 to override Time Zone setting" is checked, the time zone will be overridden by the DHCP server.                                                                                                    |
| Self-Defined Time<br>Zone        | This parameter allows the users to define their own time zone.  The syntax is: std offset dst [offset], start [/time], end [/time]  Default is set to: MTZ+6MDT+5,M3.2.0,M11.1.0  MTZ+6MDT+5,  This indicates a time zone with 6 hours offset with 1 hour ahead which is U.S central time. If it is positive (+) if the local time zone is west of the Prime Meridian (A.K.A: International or Greenwich Meridian) and negative (-) if it is east.  M3.2.0,M11.1.0  The 1st number indicates Month: 1,2,3, 12 (for Jan, Feb,, Dec)  The 2nd number indicates the nth iteration of the weekday: (1st Sunday, 3 <sup>rd</sup> Tuesday)  The 3rd number indicates weekday: 0,1,2,,6( for Sun, Mon, Tues,,Sat)  Therefore, this example is the DST which starts from the second Sunday of March to the 1st Sunday of November. |
| Weather Update                   | By default, "Enable Weather Update:" is set to "Yes". If set to "No", weather information will not display on the phone.  Settings to customize the display of weather via:  • City Code – Enter city code  • Update Interval – Refresh time in minutes  • Degree Unit – Select Automatic, Fahrenheit or Celsius  This is displayed when "Enable Weather Update" is set to "Yes" and pressing the 'SwitchSCR' soft-key once.                                                                                                    |
| LCD Backlight<br>Brightness      | Set the LCD brightness level for idle state and active state. Range from 0 to 8 where 0 means off and 8 means the brightest.                                                                                                    |
| LCD Contrast                     | Set LCD contrast. Range from 0 to 20.                                                                                                    |
| Time Display Format              | LCD time display in 12 hour or 24 hour format.                                                                                                    |
| Disable in-call DTMF display     | Default is "No". This field is used to hide the keypad input during a call.                                                                                                    |
| Disable Missed Call<br>Backlight | Default is "No". By default, LCD backlight will light up whenever there is a missed call.                                                                                                    |

Page 19 of 34 Last Updated: 05/2011

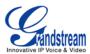

| HEADSET Key Mode     | Default Mode:                                        |
|----------------------|------------------------------------------------------|
| Headset TX gain (dB) | Set headset TX gain to -6, 0 or +6. Default is 0 db. |
| Headset RX gain (dB) | Set headset RX gain to -6, 0 or +6. Default is 0 db. |

Table 15: Device Configuration – Settings /Advanced Settings

| Admin<br>Password   | Administrator password. Only the administrator can access the "Advanced Settings" and "Account Settings" page. Password field is purposely blank for security reasons after clicking update and saved. The maximum password length is 25 characters.                                                                                                    |
|---------------------|----------------------------------------------------------------------------------------------------|
| Layer 3 QoS         | This field defines the layer 3 QoS parameter. It is the value used for IP Precedence or Diff-Serv or MPLS. Default value is 12.                                                                                                    |
| Layer 2 QoS         | This contains the value used for layer 2 802.1Q/VLAN tag and 802.1p priority value. Default setting is 0.                                                                                                    |
| Local RTP port      | This parameter defines the local RTP-RTCP port pair used to listen and transmit. It is the base RTP port for channel 0. When configured, channel 0 will use this port value for RTP and the port_value+1 for its RTCP; channel 1 will use port_value+2 for RTP and port_value+3 for its RTCP. Local RTP port ranges from 1024 to 65400 and must be even. The default value is 5004. |
| Use Random Port     | This parameter, when set to "Yes", will force random generation of both the local SIP and RTP ports. This is usually necessary when multiple GXPs are behind the same NAT. Default is "No".                                                                                                    |
| Keep-alive interval | This parameter specifies how often the GXP1400/1405 sends a blank UDP packet to the SIP server in order to keep the "hole" on the NAT open. Default is 20 seconds.                                                                                                    |
| Use NAT IP          | NAT IP address used in SIP/SDP message. Default is blank.                                                                                                    |
| STUN Server         | IP address or Domain name of the STUN server. STUN resolution result will display in the STATUS page of the Web UI.                                                                                                    |

Grandstream Networks, Inc.

Firmware version: 1.0.1.67

Page 20 of 34 Last Updated: 05/2011

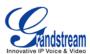

| Firmware Upgrade and Provisioning                           | <ul> <li>Allows the user to select the following options for firmware upgrade: <ul> <li>Always Check for New Firmware</li> <li>Check New Firmware only when F/W pre/suffix changes</li> <li>Always Skip the Firmware Check.</li> </ul> </li> <li>Firmware upgrade may take up to 10 minutes depending on network environment. Do not interrupt the firmware upgrading process.</li> <li>Note: Grandstream strongly recommends that the user upgrade firmware locally in a LAN environment if using TFTP to upgrade. Please DO NOT interrupt the upgrade process (especially the power supply) as this will damage the device.</li> </ul> |
|-------------------------------------------------------------|----------------------------------------------------------------------------------------------------|
| XML Config File<br>Password                                 | The password used for encrypting the XML configuration file using OpenSSL. This is required for the phone to decrypt the encrypted XML configuration file.                                                                                                    |
| HTTP/HTTPS User Name                                        | The user name for the HTTP/HTTPS server.                                                                                                    |
| HTTP/HTTPS Password                                         | The password for the HTTP/HTTPS server.                                                                                                    |
| Upgrade Via                                                 | This field allows the user to choose the firmware upgrade method: TFTP, HTTP or HTTPS.                                                                                                    |
| Firmware Server Path                                        | Defines the server path for the firmware server. It can be different from the Configuration server which is used for provisioning.                                                                                                    |
| Config Server Path                                          | Defines the server path for provisioning; it can be different from the firmware server.                                                                                                    |
| Firmware File Prefix/Postfix                                | Default is blank. If configured, GXP1400/1405 will request the firmware file with the prefix/postfix and only the firmware with the matching encrypted prefix will be downloaded and flashed into the phone.  This setting is useful for ITSPs. End user should keep it blank.                                                                                                    |
| Config File<br>Prefix/Postfix                               | Default is blank. If configured, GXP1400/1405 will request the config file with the prefix/postfix and only the file with the matching encrypted prefix will be downloaded and flashed into the phone.  This setting is useful for ITSPs. End user should keep it blank.                                                                                                    |
| Allow DHCP Option 43<br>and Option 66 to<br>override server | Default is "Yes". This allows device gets provisioned from the server automatically.                                                                                                    |
| Automatic Upgrade                                           | This function is used by ITSP. End user should NOT touch these parameters.                                                                                                    |
|                                                             | Default is "No". Choose "Yes" to enable automatic HTTP upgrade and provisioning. In "Check for upgrade every" field, enter the number of minutes to check the HTTP server for firmware upgrade or configuration changes. When set to "No", the phone will only perform HTTP upgrade and configuration check once at boot up.                                                                                                    |
| Authenticate Conf File                                      | Default is "No". If set to "Yes", configuration file would be authenticated before acceptance. End user should use default setting.                                                                                                    |
| Enable TR-069                                               | Default is "No".                                                                                                    |
| ACS URL                                                     | URL for TR-069 Auto Configuration Servers (ACS).                                                                                                    |

Page 21 of 34 Last Updated: 05/2011

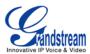

| TR-069 Password Enter username for TR-069.  Save Credentials Save TR-069 credentials. Default is "No".  Auto Login Auto Login TR-069 account. Default is "No".  Periodic Inform Enable Enable periodic inform. Default is "No".  Periodic Inform Interval When enabling periodic inform, set up the periodic inform interval.  Connection Request Username  Connection Request Password  Authentication Method Select the authentication method among "No authentication", "Basic" or Digest.  Connection Request Port  Enter the connection request port.  Phonebook XML Server Phonebook XML Server Path  The URL/IP address of the phonebook download server. Users can choose from TFTP/HTTP/No.  Phonebook Download Interval The interval at which the phonebook will be downloaded from the download server (in Minutes). The default setting is o.  LDAP Directory IP address or domain name of LDAP script server.  Idle Screen XML Download  Custom Filename: The phone will use custom filename specified in XML server path if set to "Yes". The default setting is single.  The phone will use custom filename specified in XML server path if set to "Yes". The default setting is only is "No".  Secustom filename: The phone will use custom filename specified in XML server path if set to "Yes". The default setting is "No".  Secustom Filename: The phone will use custom filename specified in XML server path if set to "Yes". The default setting is "No".  Secustom Filename: The phone will use custom filename specified in XML server path if set to "Yes". The default setting is "No".  Selects the softkey label for the XML application.  Offhook Auto Dial  To configure a User ID/extension to dial automatically when the phone is taken of thook.                                                                                                    |                              |                                                                                |
|----------------------------------------------------------------------------------------------------|------------------------------|--------------------------------------------------------------------------------|
| Save Credentials  Save TR-069 credentials. Default is "No".  Auto Login  Auto Login TR-069 account. Default is "No".  Periodic Inform Enable  Enable periodic inform. Default is "No".  Periodic Inform Interval  When enabling periodic inform, set up the periodic inform interval.  Connection Request Username  Connection Request Password  Enter the connection request password.  Authentication Method  Select the authentication method among "No authentication", "Basic" or Digest.  Connection Request Port  Enter the connection request port.  Phonebook XML Selects the file download mode for the download server. Users can choose from TFTP/HTTP/No.  Phonebook XML Server Path  The URL/IP address of the phonebook download server.  Phonebook Download Interval  The interval at which the phonebook will be downloaded from the download server (in Minutes). The default setting is 0.  Remove Manually-edited entries in the old phonebook list before downloading the new file. The default setting is set to "Yes".  LDAP Directory  IP address or domain name of LDAP script server.  Idle Screen XML Download  Custom Filename" or not, and define the "XML server path".  Download Screen XML At Boot-up:  Use custom filename:  The phone will download the idle screen xml file if set to "Yes". The default setting is "No".  Idle Screen XML Server Path:  The phone will use custom filename specified in XML server path if set to "Yes". The default setting is "No".  Idle Screen XML Server Path:  XML Application  Enter server path for XML application.  Offhook Auto Dial  To configure a User ID/extension to dial automatically when the phone is taken                                                                                                    | TR-069 Username              | Enter username for TR-069.                                                     |
| Auto Login Auto Login TR-069 account. Default is "No".  Periodic Inform Enable Enable periodic inform. Default is "No".  When enabling periodic inform, set up the periodic inform interval.  Connection Request Username.  Connection Request Enter the connection request username.  Connection Request Password  Enter the connection request password.  Authentication Method Select the authentication method among "No authentication", "Basic" or Digest.  Connection Request Enter the connection request port.  Connection Request Port  Enter the connection request port.  Connection Request Enter the connection request port.  Phonebook XML Selects the file download mode for the download server. Users can choose from TFTP/HTTP/No.  Phonebook XML Server Path  The URL/IP address of the phonebook download server.  Phonebook Download Interval at which the phonebook will be downloaded from the download server (in Minutes). The default setting is 0.  Remove Manually-edited entries in the old phonebook list before downloading the new file. The default setting is set to "Yes".  LDAP Directory IP address or domain name of LDAP script server.  Idle Screen XML Download Coreen XML Enable XML Idle Screen download via TFTP or HTTP. Select whether to "Use Custom Filename" or not, and define the "XML server path".  Download Screen XML At Boot-up:  Use custom filename:  The phone will use custom filename specified in XML server path if set to "Yes". The default setting is "No".  Idle Screen XML Server Specify the idle screen XML server path.  Enter server path for XML application.  Softkey Label Defines the softkey label for the XML application.  Offhook Auto Dial  To configure a User ID/extension to dial automatically when the phone is taken                                                                                                    | TR-069 Password              | Enter password for TR-069.                                                     |
| Periodic Inform Enable Periodic Inform Interval When enabling periodic inform, set up the periodic inform interval.  Connection Request Username Enter the connection request username.  Connection Request Password  Authentication Method Select the authentication method among "No authentication", "Basic" or Digest.  Connection Request Port  Enter the connection request port.  Enter the connection request port.  Selects the file download mode for the download server. Users can choose from TFTP/HTTP/No.  Phonebook XML Server Path  Phonebook Download Interval at which the phonebook download server.  Phonebook Download If set to "Yes", the phone will remove the manually-edited entries on Downloads  LDAP Directory  IP address or domain name of LDAP script server.  IP address or domain name of LDAP script server.  IP address or domain name of LDAP script server.  IP address or domain name of LDAP script server.  IP address or domain name of LDAP script server.  IP address or domain name of LDAP script server.  IP address or domain name of LDAP script server.  IP address or domain name of LDAP script server.  IP phone will download the idle screen xml file if set to "Yes". The default setting is "No".  Use custom filename:  The phone will use custom filename specified in XML server path if set to "Yes". The default setting is "No".  Idle Screen XML Server Path:  Specify the idle screen XML server path.  Specify the idle screen XML application.  Offhook Auto Dial  To configure a User ID/extension to dial automatically when the phone is taken                                                                                                    | Save Credentials             | Save TR-069 credentials. Default is "No".                                      |
| Periodic Inform Interval  Connection Request Username  Connection Request Password  Enter the connection request username.  Connection Request Password  Authentication Method  Select the authentication method among "No authentication", "Basic" or Digest.  Connection Request Port  Enter the connection request port.  Connection Request Port  Selects the file download mode for the download server. Users can choose from TFTP/HTTP/No.  Phonebook XML Server Path  The URL/IP address of the phonebook download server.  Phonebook Download Interval at which the phonebook will be downloaded from the download server (in Minutes). The default setting is 0.  Remove Manually-edited entries on Downloads  LDAP Directory  IP address or domain name of LDAP script server.  Idle Screen XML Download Custom Filename" or not, and define the "XML server path".  The phone will download the idle screen xml file if set to "Yes". The default setting is "No".  Use custom filename:  The phone will use custom filename specified in XML server path if set to "Yes". The default setting is "No".  Use custom filename:  The phone will use custom filename specified in XML server path if set to "Yes". The default setting is "No".  Use Custom Filename specified in XML server path if set to "Yes". The default setting is "No".  Use Custom Filename:  The phone will use custom filename specified in XML server path if set to "Yes". The default setting is "No".  Use Custom Filename:  The phone will use custom filename specified in XML server path if set to "Yes". The default setting is "No".  Use Custom Filename:  The phone will average path.  Specify the idle screen XML application.  Doffhook Auto Dial  To configure a User ID/extension to dial automatically when the phone is taken                                                                                                    | Auto Login                   | Auto Login TR-069 account. Default is "No".                                    |
| Connection Request Username  Enter the connection request username.  Connection Request Password  Authentication Method  Select the authentication method among "No authentication", "Basic" or Digest.  Connection Request Port  Enter the connection request port.  Phonebook XML Download  Selects the file download mode for the download server. Users can choose from TFTP/HTTP/No.  Phonebook XML Server Path  The URL/IP address of the phonebook download server.  The interval at which the phonebook will be downloaded from the download server (in Minutes). The default setting is 0.  Remove Manually-edited entries on Downloads  LDAP Directory  IP address or domain name of LDAP script server.  Idle Screen XML Download  Custom Filename' or not, and define the "XML server path".  Download Screen XML At Boot-up:  The phone will use custom filename specified in XML server path if set to "Yes". The default setting is "No".  Idle Screen XML Server Path:  Specify the idle screen XML application.  Softkey Label  Defines the softkey label for the XML application.  Offhook Auto Dial  To configure a User ID/extension to dial automatically when the phone is taken                                                                                                    | Periodic Inform Enable       | Enable periodic inform. Default is "No".                                       |
| Connection Request Password  Authentication Method  Select the authentication method among "No authentication", "Basic" or Digest.  Connection Request Port  Phonebook XML Download  TFTP/HTTP/No.  Phonebook XML Server Path  The interval at which the phonebook will be downloaded from the download server (in Minutes). The default setting is 0.  Remove Manually-edited entries on Downloads  LDAP Directory  IP address or domain name of LDAP script server.  IP address or domain name of LDAP script server.  In address or domain name of LDAP script server.  In address or domain name of LDAP script server.  In able XML Idle Screen download via TFTP or HTTP. Select whether to "Use Custom Filename" or not, and define the "XML server path".  Download Screen XML At Boot-up:  The phone will use custom filename specified in XML server path if set to "Yes". The default setting is "No".  Idle Screen XML Server Path:  Specify the idle screen XML application.  Softkey Label  Defines the softkey label for the XML application.  Offhook Auto Dial  To configure a User ID/extension to dial automatically when the phone is taken                                                                                                    | Periodic Inform Interval     | When enabling periodic inform, set up the periodic inform interval.            |
| Authentication Method Select the authentication method among "No authentication", "Basic" or Digest.  Connection Request Port Phonebook XML Selects the file download mode for the download server. Users can choose from TFTP/HTTP/No.  Phonebook XML Server Path  The URL/IP address of the phonebook download server.  Phonebook Download The interval at which the phonebook will be downloaded from the download server (in Minutes). The default setting is 0.  Remove Manually-edited entries on Downloads  If set to "Yes", the phone will remove the manually-edited entries in the old phonebook list before downloading the new file. The default setting is set to "Yes".  LDAP Directory IP address or domain name of LDAP script server.  Idle Screen XML Download Custom Filename" or not, and define the "XML server path".  Download Screen XML At Boot-up: The phone will use custom filename specified in XML server path if set to "Yes".  The default setting is "No".  Idle Screen XML Server Path: Specify the idle screen XML server path.  XML Application Enter server path for XML application.  Offhook Auto Dial To configure a User ID/extension to dial automatically when the phone is taken                                                                                                    |                              | Enter the connection request username.                                         |
| Connection Request Port  Phonebook XML Server Path  Phonebook XML Server Path  Phonebook Download The interval at which the phonebook will be downloaded from the download server (in Minutes). The default setting is 0.  Remove Manually-edited If set to "Yes", the phone will remove the manually-edited entries on Downloads  LDAP Directory IP address or domain name of LDAP script server.  Idle Screen XML Custom Filename" or not, and define the "XML server path".  Download Screen XML At Boot-up:  The phone will use custom filename specified in XML server path if set to "Yes".  Idle Screen XML Server Path:  The phone will use custom filename specified in XML server path if set to "Yes".  Idle Screen XML Server Path:  The phone will use custom filename specified in XML server path if set to "Yes".  Idle Screen XML Server Path:  The phone will use custom filename specified in XML server path if set to "Yes".  Idle Screen XML Server Path:  Specify the idle screen XML server path.  Enter server path for XML application.  Softkey Label Defines the softkey label for the XML application.  Offhook Auto Dial  To configure a User ID/extension to dial automatically when the phone is taken                                                                                                    |                              | Enter the connection request password.                                         |
| Phonebook XML Server Path Selects the file download mode for the download server. Users can choose from TFTP/HTTP/No.  Phonebook XML Server Path The URL/IP address of the phonebook download server.  Phonebook Download Interval at which the phonebook will be downloaded from the download server (in Minutes). The default setting is 0.  Remove Manually-edited entries on Downloads If set to "Yes", the phone will remove the manually-edited entries in the old phonebook list before downloading the new file. The default setting is set to "Yes".  LDAP Directory IP address or domain name of LDAP script server.  Idle Screen XML Custom Filename" or not, and define the "XML server path".  Download Screen XML The phone will download the idle screen xml file if set to "Yes". The default setting is "No".  Use custom filename: The phone will use custom filename specified in XML server path if set to "Yes". The default setting is "No".  Idle Screen XML Server Path: Specify the idle screen XML server path.  XML Application Enter server path for XML application.  Softkey Label Defines the softkey label for the XML application.  Offhook Auto Dial To configure a User ID/extension to dial automatically when the phone is taken                                                                                                    | <b>Authentication Method</b> | Select the authentication method among "No authentication", "Basic" or Digest. |
| Download TFTP/HTTP/No. The URL/IP address of the phonebook download server. Path Phonebook Download Interval at which the phonebook will be downloaded from the download server (in Minutes). The default setting is 0.  Remove Manually-edited entries on Downloads If set to "Yes", the phone will remove the manually-edited entries in the old phonebook list before downloading the new file. The default setting is set to "Yes".  LDAP Directory IP address or domain name of LDAP script server.  Idle Screen XML Enable XML Idle Screen download via TFTP or HTTP. Select whether to "Use Custom Filename" or not, and define the "XML server path".  Download Screen XML The phone will download the idle screen xml file if set to "Yes". The default setting is "No".  Use custom filename: The phone will use custom filename specified in XML server path if set to "Yes". The default setting is "No".  Idle Screen XML Server Path:  XML Application Enter server path for XML application.  Softkey Label Defines the softkey label for the XML application.  Offhook Auto Dial To configure a User ID/extension to dial automatically when the phone is taken                                                                                                    |                              | Enter the connection request port.                                             |
| Phonebook Download Interval at which the phonebook will be downloaded from the download server (in Minutes). The default setting is 0.  Remove Manually-edited (in Minutes). The phone will remove the manually-edited entries in the old phonebook list before downloading the new file. The default setting is set to "Yes".  LDAP Directory IP address or domain name of LDAP script server.  Idle Screen XML Enable XML Idle Screen download via TFTP or HTTP. Select whether to "Use Custom Filename" or not, and define the "XML server path".  Download Screen XML The phone will download the idle screen xml file if set to "Yes". The default setting is "No".  Use custom filename: The phone will use custom filename specified in XML server path if set to "Yes". The default setting is "No".  Idle Screen XML Server Path:  XML Application Enter server path for XML application.  Softkey Label Defines the softkey label for the XML application.  Offhook Auto Dial To configure a User ID/extension to dial automatically when the phone is taken                                                                                                    |                              |                                                                                |
| Interval (in Minutes). The default setting is 0.  Remove Manually-edited entries on Downloads  LDAP Directory  IP address or domain name of LDAP script server.  IP address or domain name of LDAP script server.  IP address or domain server.  IP address or domain name of LDAP script server.  IP address or domain name of LDAP script server.  IP address or domain name of LDAP script server.  IP address or domain name of LDAP script server.  IP address or domain name of LDAP script server.  IP address or domain name of LDAP script server.  IP ad |                              | The URL/IP address of the phonebook download server.                           |
| phonebook list before downloading the new file. The default setting is set to "Yes".  LDAP Directory  IP address or domain name of LDAP script server.  IP address or domain name of LDAP script server.  IP address or domain name of LDAP script server.  Enable XML Idle Screen download via TFTP or HTTP. Select whether to "Use Custom Filename" or not, and define the "XML server path".  Download Screen XML At Boot-up:  The phone will download the idle screen xml file if set to "Yes". The default setting is "No".  Use custom filename:  The phone will use custom filename specified in XML server path if set to "Yes". The default setting is "No".  Idle Screen XML Server Path:  XML Application  Enter server path for XML application.  Softkey Label  Defines the softkey label for the XML application.  Offhook Auto Dial                                                                                                    |                              |                                                                                |
| Idle Screen XML Download  Enable XML Idle Screen download via TFTP or HTTP. Select whether to "Use Custom Filename" or not, and define the "XML server path".  Download Screen XML At Boot-up:  The phone will download the idle screen xml file if set to "Yes". The default setting is "No".  Use custom filename:  The phone will use custom filename specified in XML server path if set to "Yes". The default setting is "No".  Idle Screen XML Server Path:  XML Application  Enter server path for XML application.  Softkey Label  Defines the softkey label for the XML application.  Offhook Auto Dial  To configure a User ID/extension to dial automatically when the phone is taken                                                                                                    |                              |                                                                                |
| Download Custom Filename" or not, and define the "XML server path".  Download Screen XML At Boot-up:  The phone will download the idle screen xml file if set to "Yes". The default setting is "No".  Use custom filename:  The phone will use custom filename specified in XML server path if set to "Yes".  The default setting is "No".  Idle Screen XML Server Path:  Specify the idle screen XML server path.  XML Application  Enter server path for XML application.  Softkey Label  Defines the softkey label for the XML application.  To configure a User ID/extension to dial automatically when the phone is taken                                                                                                    | LDAP Directory               | IP address or domain name of LDAP script server.                               |
| At Boot-up:  Is "No".  The phone will use custom filename specified in XML server path if set to "Yes". The default setting is "No".  Idle Screen XML Server Path:  Specify the idle screen XML server path.  XML Application  Enter server path for XML application.  Softkey Label  Defines the softkey label for the XML application.  Offhook Auto Dial  To configure a User ID/extension to dial automatically when the phone is taken                                                                                                    |                              |                                                                                |
| The default setting is "No".  Idle Screen XML Server Path:  Specify the idle screen XML server path.  XML Application  Enter server path for XML application.  Softkey Label  Defines the softkey label for the XML application.  Offhook Auto Dial  To configure a User ID/extension to dial automatically when the phone is taken                                                                                                    |                              |                                                                                |
| Path:  XML Application                                                                                                    | Use custom filename:         |                                                                                |
| Softkey Label  Defines the softkey label for the XML application.  To configure a User ID/extension to dial automatically when the phone is taken                                                                                                    |                              | Specify the idle screen XML server path.                                       |
| Offhook Auto Dial  To configure a User ID/extension to dial automatically when the phone is taken                                                                                                    | XML Application              | Enter server path for XML application.                                         |
| , , , , , , , , , , , , , , , , , , ,                                                                                                    | Softkey Label                | Defines the softkey label for the XML application.                             |
|                                                                                                    | Offhook Auto Dial            |                                                                                |

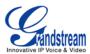

| Syslog Server                               | The IP address or URL of System log server. This feature is especially useful for ITSPs.                                                                                                    |
|---------------------------------------------|----------------------------------------------------------------------------------------------------|
| Syslog Level                                | Select the ATA to report the log level. Default is NONE. The level is one of DEBUG, INFO, WARNING or ERROR. Syslog messages are sent based on the following events:  • product model/version on boot up (INFO level)  • NAT related info (INFO level)  • sent or received SIP message (DEBUG level)  • SIP message summary (INFO level)  • inbound and outbound calls (INFO level)  • registration status change (INFO level)  • negotiated codec (INFO level)  • Ethernet link up (INFO level)  • SLIC chip exception (WARNING and ERROR levels)  • memory exception (ERROR level)  The Syslog uses USER facility. In addition to standard Syslog payload, it contains the following components: GS_LOG: [device MAC address][error code] error message.  For example: May 19 02:40:38 192.168.1.14 GS_LOG: [00:0b:82:00:a1:be][000]. Ethernet link is up. |
| Send SIP Log                                | When setting the "Yes", phone will send out SIP Log to syslog server. Default setting is "No".                                                                                                    |
| NTP server                                  | This parameter defines the URI or IP address of the NTP (Network Time Protocol) serve. It is used to display the current date/time.                                                                                                    |
| Allow DHCP Option 42 to override NTP server | Default is "Yes". This allows device gets provisioned for DHCP Option 42 from the server automatically.                                                                                                    |
| SSL Certificate                             | This defines the SSL certificate needed to access certain websites.                                                                                                    |
| SSL Private Key                             | This defines the SSL Private key.                                                                                                    |
| SSL Private Key<br>Password                 | This defines the SSL private key password.                                                                                                    |
| Distinctive Ring Tone                       | Caller ID must be configured. Select a Distinctive Ring Tone 1 through 3 for a particular Caller ID. The GXP1400/1405 will ONLY use selected ring tones for particular Caller IDs. For all other calls, the GXP1400/1405 will use System Ring Tone. When selected and no Caller ID is configured, the selected ring tone will be used for all incoming calls.                                                                                                    |
| System Ring Tone                            | System ring tone. Default is North American standard. Adjust system ring tone frequencies and cadences based on local telecom standard.                                                                                                    |

Page 23 of 34 Last Updated: 05/2011

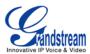

| Call Progress Tones              | Using these settings, users can configure ring or tone frequencies based on parameters from local telecom. By default, they are set to North American standard. Frequencies should be configured with known values to avoid uncomfortable high pitch sounds.  Syntax: f1=val,f2=val[,c=on1/off1[-on2/off2[-on3/off3]]]; (Frequencies are in Hz and cadence on and off are in 10ms) ON is the period of ringing ("On time" in 'ms') while OFF is the period of silence. In order to set a continuous ring, OFF should be zero. Otherwise it will ring ON ms and a pause of OFF ms and then repeat the pattern. Up to three cadences are supported. |
|----------------------------------|----------------------------------------------------------------------------------------------------|
| Intercom User ID                 | Configure intercom user ID when intercom is used.                                                                                                    |
| Disable Call Waiting             | Default is "No". If set to "Yes", the call waiting feature will be disabled.                                                                                                    |
| Disable Call<br>Waiting Tone     | Default is "No". If set to "Yes", the call waiting tone will be disabled.                                                                                                    |
| Disable Direct IP Calls          | Default is "No". If set to "Yes", direct IP calls will be disabled.                                                                                                    |
| Use Quick IP Call Mode           | Dial an IP address under the same LAN/VPN segment by entering the last octet in the IP address.  In the Advanced Settings page there is an option "Use Quick IP-call mode". Default setting is "No". When set to "Yes", and #XXX is dialed, where X is 0-9 and XXX <=255, phone will make direct IP call to aaa.bbb.ccc.XXX where aaa.bbb.ccc comes from the local IP address REGARDLESS of subnet mask.  #XX or #X are also valid so leading 0 is not required (but OK). See Quick IP Call Mode for details.                                                                                                    |
| Disable Conference               | Default is "No". If set to "Yes", conference will be disabled.                                                                                                    |
| Disable DND Button               | Default is "No". If set to "Yes", the "DND" button on keypad will be disabled.                                                                                                    |
| Disable Transfer                 | Default is "No". If set to "Yes", transfer will be disabled.                                                                                                    |
| Auto-Attended Transfer           | Default is "No". If set to "Yes", the phone will use attended transfer by default.                                                                                                    |
| Configuration via<br>Keypad Menu | Configures the access control of configurations via the phone keypad menu. There are three modes:  • Unrestricted  • Basic Settings Only  • Constraint Mode                                                                                                    |
|                                  |                                                                                                    |

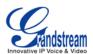

# **Display Language** Allows user to choose preferred display language in web UI and key pad UI Currently, the phone supports these languages: English, Simplified Chinese, Traditional Chinese, Korean, Japanese, Italian, Spanish, French, German, Portuguese, Russian, Croatian, Hungarian, Polish and Slovenian. Note: The "Automatic" setting in language refers to Grandstream's IP2Location client which when connected to Internet would attempt to lookup a database (driven by Grandstream) with the IP address for its geographical location. Language file postfix allows the language file to have different postfixes so the phone can request a particular file. It will append an underscore "\_" plus the string in the language file postfix. The default language file name is "gxp.txt". If the field "Language File postfix "has "NL" string in it, then the phone will request "gxp NL.txt" instead of "gxp.txt". User can only load one secondary language. Supported downloadable language: Czech, Dutch, Estonian, French, German, Italian, Polish, Portuguese, Slovak, Slovenian and Spanish. How to set up Download Language: This is similar to updating firmware in your local network environment. 1. Get the language file gxp.txt ready. Make sure the file is using UTF-8 encoding. 2. Copy gxp.txt to the firmware server directory using your local TFTP or HTTP server. 3. Access the advanced settings of the Web GUI, set "Display Language" to "Download Language" and enter the server path in Firmware Server Path. Select

TFTP or HTTP for firmware upgrade. 4. Update and reboot the phone.

#### **Table 16: SIP Account Settings**

| Account Active        | This field indicates whether the account is active. The default value is "Yes".                                                                                                    |
|-----------------------|----------------------------------------------------------------------------------------------------|
| Account Name          | The name associated with each account - displayed on LCD.                                                                                                    |
| SIP Server            | SIP Server's IP address or Domain name provided by VoIP service provider.                                                                                                    |
| Secondary SIP Server  | This field allows administrator to configure a backup SIP Server.                                                                                                    |
| Outbound Proxy        | IP address or Domain name of Outbound Proxy, Media Gateway, or Session Border Controller. Used for firewall or NAT penetration in different network environment. If the system detects symmetric NAT, STUN will not work. ONLY outbound proxy can provide solution for symmetric NAT. |
| SIP User ID           | User account information provided by VoIP service provider (ITSP); either an actual phone number or formatted like one.                                                                                                    |
| Authenticate ID       | SIP service subscriber's Authenticate ID used for authentication. It can be identical to or different from SIP User ID.                                                                                                    |
| Authenticate Password | SIP service subscriber's account password for GXP1400/1405 to register to (SIP) servers of ITSP.                                                                                                    |

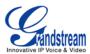

| Name                                        | SIP service subscriber's name that is used for Caller ID display.                                                                                                    |
|---------------------------------------------|----------------------------------------------------------------------------------------------------|
| DNS Mode                                    | The default is set to A Record. If user wishes to locate the server by DNS SRV, the user may select SRV or NATPTR/SRV. When "Use Configured IP" option is selected, if SIP server is configured as domain name, phone will not send DNS query, but use "Primary IP" or "Secondary IP" to send sip message if at least one of them are not empty. |
| Primary IP                                  | This option applies only if "Use Configured IP" is selected, the phone will send DNS query to the Primary IP. Insert IP address here.                                                                                                    |
| Backup IP 1                                 | Insert the first back up IP here.                                                                                                    |
| Backup IP 2                                 | Insert the second back up IP here.                                                                                                    |
| SIP Registration                            | This parameter controls sending REGISTER messages to the proxy server. The default setting is "Yes".                                                                                                    |
| Unregister on Reboot                        | Default is "No". If set to "Yes", the SIP user's registration information will be cleared on reboot.                                                                                                    |
| Register Expiration                         | This parameter allows user to specify the time frequency (in minutes) that GXP1400/1405 refreshes its registration with the specified registrar. The default interval is 60 minutes. The maximum interval is 65,535 minutes (about 45 days).                                                                                                    |
| Local SIP Port                              | This parameter defines the local SIP port used to listen and transmit. The default value for Account 1 is 5060. It is 5062, 5064, 5066 for Account 2, Account 3 and Account 4 respectively.                                                                                                    |
| SIP Registration Failure<br>Retry Wait Time | Retry registration if the process failed. Default is 20 seconds.                                                                                                    |
| SIP T1 Timeout                              | RFC 3261 SIP T1 timer. Default is 0.5 second.                                                                                                    |
| SIP T2 Interval                             | RFC 3261 SIP T2 timer. Default is 4 seconds.                                                                                                    |
| SIP Transport                               | Choose SIP Transport between UDP and TCP. Default is UDP.                                                                                                    |
| Check Domain<br>Certificate                 | Enable to check the domain certificate. Default is "No".                                                                                                    |
| Remove OBP from Route                       | The SIP Extension notifies the SIP server that it is behind a NAT/firewall.                                                                                                    |
| Validate Incoming<br>Messages               | This configuration selects whether or not the incoming messages should be validated.                                                                                                    |
| Support SIP Instance ID                     | Selects whether or not SIP Instance ID is supported.                                                                                                    |
|                                             |                                                                                                    |

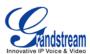

| NAT Traversal        | This parameter activates the NAT traversal mechanism. It has options: No, STUN, Keep-Alive, UPnP, Auto, VPN.  If selecting STUN and a STUN server is also specified, the phone performs according to the STUN client specification. Using this mode, the embedded STUN client detects if and what type of NAT/Firewall configuration is used. If the detected NAT is a Full Cone, Restricted Cone, or a Port-Restricted Cone, the phone will use its mapped public IP address and port in all of its SIP and SDP messages. If selecting Keep-Alive with no specified STUN server, the GXP1400/1405 will periodically (every 20 seconds or so) send a blank UDP packet (with no payload data) to the SIP server to keep the "hole" on the NAT open. |
|----------------------|----------------------------------------------------------------------------------------------------|
| SUBSCRIBE for MWI:   | Default is "No". When set to "Yes" a SUBSCRIBE for Message Waiting Indication will be sent periodically.                                                                                                    |
| PUBLISH for Presence | Enable Presence feature.                                                                                                    |
| Proxy-Require        | SIP Extension to notify SIP server that the unit is behind the NAT/Firewall.                                                                                                    |
| Voice Mail UserID    | When configured, user can access messages by pressing "MSG" button. This ID is usually the VM portal access number.                                                                                                    |
| Send DTMF            | This parameter specifies the mechanism to transmit DTMF digit. There are 3 supported modes: in audio which means DTMF is combined in audio signal (not very reliable with low-bit-rate codec), via RTP (RFC2833), or via SIP INFO.                                                                                                    |
| DTMF Payload Type    | Sends DTMF using RFC2833. The default is 101.                                                                                                    |
| Early Dial           | Default is "No". Use only if proxy supports 484 responses.                                                                                                    |
| Dial Plan Prefix     | Sets the prefix added to each dialed number.                                                                                                    |

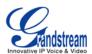

| Dial Plan                         | Dial Plan Rules:  1. Accepted Digits: 1,2,3,4,5,6,7,8,9,0 , *, #, A,a,B,b,C,c,D,d  2. Grammar: x - any digit from 0-9;  a) xx+ - at least 2 digit numbers  b) xx only 2 digit numbers  c) ^- exclude  d) [3-5] - any digit of 3, 4, or 5  e) [147] - any digit of 1, 4, or 7  f) <2=011> - replace digit 2 with 011 when dialing  g)   - the OR operand  • Example 1: {[369]11   1617xxxxxxx}  Allow 311, 611, and 911 or any 10 digit numbers with leading digits 1617  • Example 2: {^1900x+   <=1617>xxxxxxxx}  Block any number of leading digits 1900 or add prefix 1617 for any dialed 7 digit numbers  • Example 3: {1xxx[2-9]xxxxxx   <2=011>x+}  Allows any number with leading digit 1 followed by a 3 digit number, followed by any number between 2 and 9, followed by any 7 digit number OR Allows any length of numbers with leading digit 2, replacing the 2 with 011 when dialed.  3. Default: Outgoing - {x+}  Allow any length of numbers.  Example of a simple dial plan used in a Home/Office in the US: {^1900x.   <=1617>[2-9]xxxxxxx   1[2-9]xx[2-9]xxxxxxx   011[2-9]x.   [3469]11 }  Explanation of example rule (reading from left to right):  • 1900x prevents dialing any number started with 1900  • <=1617>[2-9]xxxxxxx - allows dialing to local area code (617) numbers by dialing 7 numbers and 1617 area code will be added automatically  • 1[2-9]xx[2-9]xxxxxxx   allows dialing to any US/Canada Number with 11 digits length  • 011[2-9]x allow dialing special and every wishes to dial strings such as *123 to activate to the user wishes to dial strings such as *123 to activate to the user wishes to dial strings such as *123 to activate to the user wishes to dial strings such as *123 to activate to the user wishes to dial strings such as *123 to activate to the user wishes to dial strings such as *123 to activate to the user wishes to dial strings such as *123 to activate to the user wishes to dial strings such as *123 to activate to the user wishes to dial strings such as *123 to activate to the user wishes to dial strings such as *123 to ac |
|-----------------------------------|----------------------------------------------------------------------------------------------------|
|                                   | • 011[2-9]x allows international calls starting with 011                                                                                                    |
| Delayed Call Forward<br>Wait Time | Time waited before the call is forward to a number or VM. Default is 20 seconds.                                                                                                    |
| Enable Call Features              | Default is "Yes". If set to "No", Call transfer, Call Forwarding & Do-Not-Disturb are supported locally provided ITSP support those features. In addition, "ForwardAll" softkey will be hidden if call feature code is disabled for Account 1.                                                                                                    |
| Call Log                          | User can choose to disable Call Log and what kind of calls to log.                                                                                                    |

Page 28 of 34 Last Updated: 05/2011

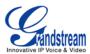

| Session Expiration             | The SIP Session Timer extension enables SIP sessions to be periodically "refreshed" via a SIP request (UPDATE, or re-INVITE. Once the session interval expires, if there is no refresh via a UPDATE or re-INVITE message, the session is terminated.  Session Expiration is the time (in seconds) at which the session is considered timed out, provided no successful session refresh transaction occurs beforehand. The |
|--------------------------------|----------------------------------------------------------------------------------------------------|
|                                | default value is 180 seconds.                                                                                                    |
| Min-SE                         | Defines the minimum session expiration (in seconds). Default is <b>90 seconds</b> .                                                                                                    |
| Caller Request Timer           | If set to "Yes", the phone will use session timer when it makes outbound calls if remote party supports session timer.                                                                                                    |
| Callee Request Timer           | If selecting "Yes", the phone will use session timer when it receives inbound calls with session timer request.                                                                                                    |
| Force Timer                    | If set to "Yes", the phone will use session timer even if the remote party does not support this feature. If set to "No", the session timer is enabled only when the remote party supports this feature. To turn off Session Timer, select "No" for Caller Request Timer, Callee Request Timer, and Force Timer.                                                                                                    |
| UAC Specify Refresher          | As a Caller, select UAC to use the phone as the refresher, or UAS to use the Callee or proxy server as the refresher.                                                                                                    |
| UAS Specify Refresher          | As a Callee, select UAC to use caller or proxy server as the refresher, or UAS to use the phone as the refresher.                                                                                                    |
| Force INVITE                   | Session Timer can be refreshed using INVITE method or UPDATE method. Select "Yes" to use INVITE method to refresh the session timer.                                                                                                    |
| Enable 100rel                  | PRACK (Provisional Acknowledgment) method enables reliability to SIP provisional responses (1xx series). This is required to support PSTN inter-networking.                                                                                                    |
| Account Ring Tone              | <ul> <li>There are 4 uniquely defined ring tones:</li> <li>One (1) System Ring Tone: when selected, all calls will ring with system ring tone.</li> <li>Three (3) Customer Ring Tones: when selected, incoming calls from designated account will play selected ring tone.</li> </ul>                                                                                                    |
| Ring Timeout                   | Defines how long ring will ring when receiving a call. Default is 60 seconds.                                                                                                    |
| Send Anonymous                 | If this parameter is set to "Yes", the "From" header in outgoing INVITE message will be set to anonymous, essentially blocking the Caller ID from displaying.                                                                                                    |
| Anonymous Call<br>Rejection    | Default is "No". If set to "Yes", anonymous call will be rejected.                                                                                                    |
| Auto Answer                    | Default is "No". If set to "Yes", GXP1400/1405 will automatically switch on speaker to answer the incoming call. Set to Intercom/Paging mode, it will answer the call based on the SIP info header from the server.                                                                                                    |
| Allow Auto Answer by Call-Info | If the Call-Info header contains answer-after=0, the call be answered automatically (so called paging mode).                                                                                                    |
|                                |                                                                                                    |

Page 29 of 34 Last Updated: 05/2011

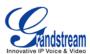

| Refer-To Use Target<br>Contact | Default is "No". If set to "Yes", then for Attended Transfer, the "Refer-To" header uses the transferred target's Contact header information.                                                                                                    |
|--------------------------------|----------------------------------------------------------------------------------------------------|
| Transfer on Conference Hangup  | Defines whether or not the call is transferred to the other party if the initiator of the conference hangs up. Default setting is set to "No".                                                                                                    |
| Preferred Vocoder              | GXP1400/1405 supports up to 7 different Vocoder types including G.711(a/ $\mu$ ) (also known as PCMU/PCMA), G.723.1, G.729A/B, G.726-32, iLBC, G.722 (wide-band). Configure Vocoders in a preference list that is included with the same preference order in SDP message. Enter the first Vocoder in this list by choosing the appropriate option in "Choice 1". Similarly, enter the last Vocoder in this list by choosing the appropriate option in "Choice 8".                                                                                                    |
| SRTP Mode                      | Enable SRTP mode based on selection. Default is "No".                                                                                                    |
| Symmetric RTP                  | Selects whether or not symmetric RTP is supported.                                                                                                    |
| Silence Suppression            | This controls the silence suppression/VAD feature of the audio codec G.723 and G.729. If set to "Yes", when silence is detected, a small quantity of VAD packets (instead of audio packets) will be sent during the period of no talking. If set to "No", this feature is disabled.                                                                                                    |
| Voice Frames per TX            | This field contains the number of voice frames to be transmitted in a single Ethernet packet (be advised the IS limit is based on the maximum size of Ethernet packet is 1500 byte (or 120kbps)).  When setting this value, be aware of the requested packet time (ptime, used in SDP message) is a result of configuring this parameter. This parameter is associated with the <u>first</u> codec in the above codec Preference List or the actual used payload type negotiated between the 2 conversation parties at run time. <i>E.g.</i> , if the first codec is configured as G.723 and the "Voice Frames per TX" is set to 2, then the "ptime" value in the SDP message of an INVITE request will be <u>60ms</u> because each G.723 voice frame contains 30ms of audio. Similarly, if this field is set to 2 and the first codec is G.729 or G.711 or G.726, then the "ptime" value in the SDP message of an INVITE request will be <u>20ms</u> .  If the configured voice frames per TX exceeds the maximum allowed value, the IP phone will use and save the maximum allowed value for the corresponding first codec choice. The maximum value for PCM is 10 (x10ms) frames; for G.726, it is 20 (x10ms) frames; for G.723, it is 32 (x30ms) frames; for G.729/G.728, 64 (x10ms) and 64 (x2.5ms) frames respectively.  Please be careful when editing these parameters. Adjusting these parameters will also change the dynamic jitter buffer. The GXP1400/1405 has a patent dynamic jitter buffer handling algorithm. The jitter buffer range is 20 ~ 200 ms.  We recommend using the default settings provided. We do not recommend adjusting these parameters if you are an average user. Incorrect settings will affect the voice quality. |
| No Key Entry Timeout           | Default is 4 seconds.                                                                                                    |
| , ,                            |                                                                                                    |

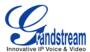

| Use # as Dial Key    | This parameter allows users to configure the "#" key as the "Send" (or "Dial") key. If set to "Yes", the "#" key will immediately send the call. In this case, this key is essentially equivalent to the "(Re)Dial" key. If set to "No", the "#" key is included as part of the dial string. |
|----------------------|----------------------------------------------------------------------------------------------------|
| G723 Rate            | Encoding rate for G723 codec. By default, 6.3kbps rate is set.                                                                                                    |
| G726-32 Packing Mode | Select "ITU" or "IETF" for G726-32 packing mode.                                                                                                    |
| iLBC Frame Size      | iLBC packet frame size. Default is 20ms. For Asterisk PBX, 30ms might be required.                                                                                                    |
| iLBC Payload Type    | Payload type for iLBC. Default value is 97. The valid range is between 96 and 127.                                                                                                    |
| Special Feature      | Default is Standard. Choose the selection to meet special requirements from Soft Switch vendors.                                                                                                    |

## **SAVING THE CONFIGURATION CHANGES**

After the user makes a change to the configuration, press the "Update" button in the Configuration Menu. The web browser will then display a message window to confirm saved changes.

We recommend rebooting or powering cycle the IP phone after saving changes.

## REBOOTING THE PHONE REMOTELY

Press the "Reboot" button at the bottom of the configuration menu to reboot the phone remotely. The web browser will then display a message window to confirm that reboot is underway. Wait 30 seconds to log in again.

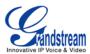

# **Software Upgrade & Customization**

Software (or firmware) upgrades are completed via either TFTP or HTTP. The corresponding configuration settings are in the ADVANCED SETTINGS configuration page.

## FIRMWARE UPGRADE THROUGH TFTP/HTTP

To upgrade via TFTP or HTTP, select TFTP or HTTP upgrade method. "Upgrade Server" needs to be set to a valid URL of a HTTP server. Server name can be in either FQDN or IP address format. Here are examples of some valid URLs.

- firmware.mycompany.com:6688/Grandstream/1.2.3.5
- 72.172.83.110

There are two ways to set up the Upgrade Server to upgrade firmware: via Key Pad Menu and Web Configuration Interface.

#### **Key Pad Menu**

To configure the Upgrade Server via Key Pad Menu options, select "Config" from the Main Menu, then select "Upgrade". Under this sub Menu, user can edit Upgrade Server in either an IP address format or FQDN format. Choose "Save and use TFTP" or "Save and use HTTP" to select upgrade method. Select "Reboot" from the Main Menu to reboot the phone.

## **Web Configuration Interface**

To configure the Upgrade Server via the Web configuration interface, open the web browser. Enter the GXP1400/1405 IP address. Enter the admin password to access the web configuration interface. In the ADVANCED SETTINGS page, enter the Upgrade Server's IP address or FQDN in the "Firmware Server Path" field. Select TFTP or HTTP upgrade method. Update the change by clicking the "Update" button. "Reboot" or power cycle the phone to update the new firmware.

During this stage, the LCD will display the firmware file downloading process. Please do NOT disrupt or power down the unit. If a firmware upgrade fails for any reason (e.g., TFTP/HTTP server is not responding, there are no code image files available for upgrade, or checksum test fails, etc), the phone will stop the upgrading process and re-boot using the existing firmware/software.

Firmware upgrades take around 60 seconds in a controlled LAN or 5-10 minutes over the Internet. We recommend completing firmware upgrades in a controlled LAN environment whenever possible.

## **No Local TFTP/HTTP Server**

For users who do not have a local TFTP/HTTP server, we provide a HTTP server on the public Internet for users to download the latest firmware upgrade automatically. Please check the Support/Download section of our website to obtain this HTTP server IP address: http://www.grandstream.com/support/firmware.

Alternatively, download and install a free TFTP or HTTP server to the LAN to perform firmware upgrades. A free Windows version TFTP server is available:

http://support.solarwinds.net/updates/New-customerFree.cfm.

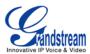

#### **INSTRUCTIONS FOR LOCAL TFTP UPGRADE:**

- 1. Unzip the file and put all of them under the root directory of the TFTP server.
- 2. The PC running the TFTP server and the GXP1400/1405 should be in the same LAN segment.
- 3. Go to File -> Configure -> Security to change the TFTP server's default setting from "Receive Only" to "Transmit Only" for the firmware upgrade.
- 4. Start the TFTP server, in the phone's web configuration page
- 5. Configure the Firmware Server Path with the IP address of the PC
- 6. Update the change and reboot the unit

User can also choose to download the free HTTP server from <a href="http://httpd.apache.org/">http://httpd.apache.org/</a> or use Microsoft IIS web server.

#### NOTE:

 When GXP1400/1405 phone boots up, it will send TFTP or HTTP request to download configuration file "cfg000b82xxxxxx", where "000b82xxxxxxx" is the MAC address of the GXP1400/1405 phone. This file is for provisioning purpose. For normal TFTP or HTTP firmware upgrades, the following error messages in a TFTP or HTTP server log can be ignored: "TFTP Error from [IP ADRESS] requesting cfg000b82023dd4: File does not exist. Configuration File Download"

#### **CONFIGURATION FILE DOWNLOAD**

The GXP1400/1405 can be configured via Web Interface as well as via Configuration File (binary or XML) through TFTP or HTTP/HTTPS. The "Config Server Path" is the TFTP or HTTP server path for the configuration file. It needs to be set to a valid URL, either in FQDN or IP address format. The "Config Server Path" can be the same or different from the "Firmware Server Path".

A configuration parameter is associated with each particular field in the web configuration page. A parameter consists of a Capital letter **P** and 2 to 4 digit numeric numbers. i.e., P2 is associated with "Admin Password" in the ADVANCED SETTINGS page. For a detailed parameter list, please refer to the corresponding configuration template of the firmware.

Once the GXP1400/1405 boots up (or re-booted), it will request a configuration file named "cfgxxxxxxxxxxx" followed by a request for configuration XML file named "cfgxxxxxxxxxxxxxxxxx", where "xxxxxxxxxxxx" is the MAC address of the device, i.e., "cfg000b820102ab". The configuration file name should be in lower cases.

For more details on XML provisioning, please refer to http://www.grandstream.com/support.

## **Managing Firmware and Configuration File Download**

When "Automatic Upgrade" is set to "Yes", a Service Provider can use P193 (Auto Check Interval, in minutes, default and minimum is 60 minutes) to have the devices periodically check for upgrades at prescheduled time intervals. By defining different intervals in P193 for different devices, a Server Provider can manage and reduce the Firmware or Provisioning Server load at any given time.

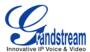

# **Restore Factory Default Setting**

**WARNING:** Restoring the Factory Default Setting will **delete** all configuration information of the phone. Please **backup** or **print** all the settings before you restoring factory default settings. We are not responsible for restoring lost parameters and cannot connect your device to your VoIP service provider.

#### INSTRUCTIONS FOR RESTORATION:

**Step 1:** Press "OK" button to bring up the keypad configuration menu, select "Config", press "OK" to enter submenu, select "Factory Reset" (Please refer to Table 5-1 of keypad flow chart)

**Step 2:** Enter the MAC address printed on the bottom of the sticker. Please use the following mapping:

0-9: 0-9

A: 22 (press the "2" key twice, "A" will show on the LCD)

B: 222 C: 2222

D: 33 (press the "3" key twice, "D" will show on the LCD)

E: 333 F: 3333

**Example:** if the MAC address is 000<u>b</u>8200<u>e</u>395, it should be key in as "000<u>222</u>8200<u>333</u>395".

**NOTE:** If there are digits like "22" in the MAC, you need to type "2" then press "->" right arrow key to move the cursor or wait for 4 seconds to continue to key in another "2".

**Step 3:** Press the "OK" button to move the cursor to "OK". Press "OK" button again to confirm. If the MAC address is correct, the phone will reboot. Otherwise, it will exit to previous keypad menu interface.